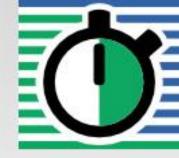

QuartzDesk Version: 2.x

April 24, 2017

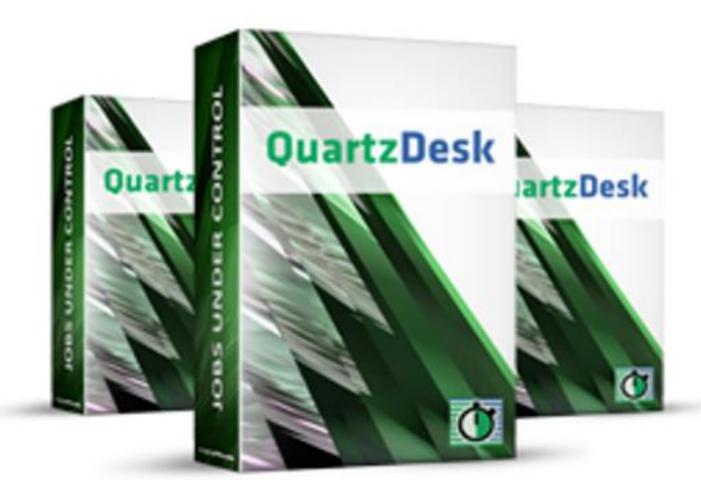

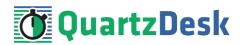

## **Table of Contents**

| 1.                                                                                         | PURPOSE                                                                                                    | 3                     |
|--------------------------------------------------------------------------------------------|----------------------------------------------------------------------------------------------------|-----------------------|
| 2.                                                                                         | DEFINITIONS                                                                                                    | 4                     |
| 3.                                                                                         | REQUIREMENTS                                                                                                    | 5                     |
| 3.1<br>3.2                                                                                 | SOFTWARE REQUIREMENTS3.1.1 Operating System53.1.2 Java53.1.3 Application Server53.1.4 Database53.1.5 Database JDBC Driver53.1.6 QuartzDesk JVM Agent Library63.1.7 QuartzDesk Public API Library6HARDWARE REQUIREMENTS |                       |
| 4.                                                                                         | INSTALLATION                                                                                                    | 7                     |
| $\begin{array}{c} 4.1 \\ 4.2 \\ 4.3 \\ 4.4 \\ 4.5 \\ 4.6 \\ 4.7 \\ 4.8 \\ 4.9 \end{array}$ | DATABASE                                                                                                    | 7<br>7<br>8<br>9<br>0 |
| 5.                                                                                         | UPGRADING 1                                                                                                    | 3                     |
| 5.1<br>5.2<br>5.3<br>5.4<br>5.5                                                            | STOP WEBSPHERE AS1BACKUP1UPGRADE JVM AGENT1UPGRADE PUBLIC API LIBRARY1START WEBSPHERE AS1                                                                                                    | 3<br>3<br>3           |
| 6.                                                                                         | CLUSTER DEPLOYMENT NOTES 1                                                                                                    | 4                     |
| 6.1<br>6.2                                                                                 | SHARED WORK DIRECTORY       1         LOGGING CONFIGURATION       1         6.2.1 Using Shared Log Files       14         6.2.2 Using Separate Log Files       15         INSTALLATION AND UPGRADE ROLL-OUT       1    | 4                     |

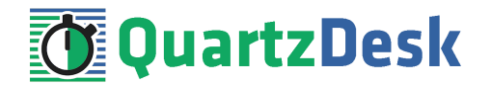

# 1. Purpose

This document describes the installation and upgrade process for the QuartzDesk JVM Agent 2.x on IBM WebSphere Application Server 7.0, 8.0 and 8.5.

QuartzDesk JVM Agent is a Java Virtual Machine (JVM) plugin that must be installed in all JVMs powering applications with embedded Quartz schedulers managed by QuartzDesk. The QuartzDesk JVM Agent enables the following QuartzDesk features:

- Execution History
- Execution Notifications
- Execution Statistics
- Job Chaining
- Health Indicators
- Scheduler / Job / Trigger Monitoring
- Misfired Triggers

Please note that the installation of the QuartzDesk JVM Agent is required only by the QuartzDesk Standard and Enterprise editions. The QuartzDesk Lite edition does not provide access to any of the above features and therefore it does not require the installation of the QuartzDesk JVM Agent.

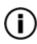

If the QuartzDesk GUI detects the QuartzDesk JVM Agent is not installed / enabled in a remote JVM it connects to, it displays a warning message and the above listed features are disabled in the QuartzDesk GUI.

If you experience any problems installing or upgrading the QuartzDesk JVM Agent, please let us know at <a href="mailto:support@quartzdesk.com">support@quartzdesk.com</a>.

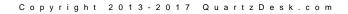

# 2. Definitions

The following table lists all acronyms and shortcuts used throughout this document.

| Acronym / Shortcut | Definition                                                  |
|--------------------|-------------------------------------------------------------|
| AS                 | Application Server.                                         |
| EAR                | Enterprise Application Archive. A file with .ear extension. |
| JAR                | Java Application Archive. A file with .jar extension.       |
| MAL                | Java Virtual Machine.                                       |
| WAC                | WebSphere Administrative Console.                           |
| WAR                | Web Application Archive. A file with .war extension.        |
| WAS                | WebSphere Application Server.                               |

The following table lists all locations and properties used throughout this document.

| Location / Property | Example                          | Description                                          |
|---------------------|----------------------------------|------------------------------------------------------|
| AGENT_WORK_DIR      | /var/quartzdesk-agent            | QuartzDesk JVM Agent work directory.                 |
| DB_HOST             | localhost                        | QuartzDesk JVM Agent database server host.           |
| DB_PORT             | 5432                             | QuartzDesk JVM Agent database server port.           |
| DB_NAME             | quartzdesk                       | QuartzDesk JVM Agent database name.                  |
| DB_SCHEMA           | quartzdesk                       | QuartzDesk JVM Agent database schema.                |
| DB_USER             | quartzdesk                       | QuartzDesk JVM Agent database user.                  |
| DB_PASSWORD         | quartzdesk                       | QuartzDesk JVM Agent database user password.         |
| WAS_INSTALL_ROOT    | /usr/local/was7                  | WebSphere Application Server installation directory. |
| WAS_JAVA_HOME       | /usr/local/was7/java             | WebSphere Application Server<br>Java home directory. |
| WAS_SERVER_NAME     | server1                          | WebSphere Application Server name.                   |
| WAS_SERVER_PROFILE  | /usr/local/was7/profiles/server1 | WebSphere Application Server profile directory.      |

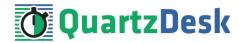

# 3. Requirements

#### **3.1** Software Requirements

#### 3.1.1 **Operating System**

Windows XP, Windows Vista, Windows 7, Windows 8, Windows 10. Linux (any distribution) with kernel 2.6.x and above. Solaris 11.x and above.

### 3.1.2 Java

IBM Java (JDK) 6, 7, or 8 bundled with the IBM WebSphere Application Server.

#### 3.1.3 Application Server

IBM WebSphere Application Server 7.0. IBM WebSphere Application Server 8.0. IBM WebSphere Application Server 8.5.

#### 3.1.4 Database

| Database             | Minimum Version |  |
|----------------------|-----------------|--|
| DB2                  | 10.1            |  |
| H2                   | 1.3.174         |  |
| Microsoft SQL Server | 2008 R2 SP1     |  |
| MySQL                | 5.6.4           |  |
| Oracle               | 10.2 (10g R2)   |  |
| PostgreSQL           | 9.1             |  |

#### 3.1.5 Database JDBC Driver

| Database             | JDBC Driver                                                                                                    |  |
|----------------------|----------------------------------------------------------------------------------------------------|--|
| DB2                  | IBM DB2 JDBC 4.0 driver available at <a href="http://www-01.ibm.com/support/docview.wss?uid=swg21363866">http://www-01.ibm.com/support/docview.wss?uid=swg21363866</a> .                                                                                                    |  |
| H2                   | Database engine including the JDBC driver is available at <u>http://www.h2database.com</u> .                                                                                                    |  |
| Microsoft SQL Server | Microsoft JDBC driver 4.0 for SQL Server available at<br>http://msdn.microsoft.com/en-us/sqlserver/aa937724.aspx.<br>We strongly advise against using the alternative JTDS JDBC driver,<br>because it currently does not support the datetime2 data type. As a<br>result, all datetime values written by the QuartzDesk application<br>would end up rounded up, or down. For datetime data type rounding<br>details, please refer to http://msdn.microsoft.com/en-<br>us/library/ms187819.aspx. |  |

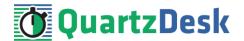

| MySQL      | Connector/J JDBC driver available at <a href="http://dev.mysql.com/downloads/connector/j/">http://dev.mysql.com/downloads/connector/j/</a> .                                                                                                    |
|------------|----------------------------------------------------------------------------------------------------|
| Oracle     | Oracle JDBC driver available at<br>http://www.oracle.com/technetwork/database/features/jdbc/index-<br>091264.html.<br>For a comprehensive overview of JDBC driver versions vs. supported<br>database versions, please refer to<br>http://www.oracle.com/technetwork/database/enterprise-edition/jdbc-<br>faq-090281.html#01_02. |
| PostgreSQL | JDBC4 PostgreSQL driver available at <a href="http://jdbc.postgresql.org/">http://jdbc.postgresql.org/</a> .                                                                                                    |

## 3.1.6 QuartzDesk JVM Agent Library

To install the QuartzDesk JVM Agent, you need to obtain the QuartzDesk JVM Agent JAR. The latest version can be downloaded at <u>www.quartzdesk.com</u> (click Downloads  $\rightarrow$  Latest Release  $\rightarrow$  View files  $\rightarrow$  quartzdesk-agent-x.y.z.jar).

# 3.1.7 QuartzDesk Public API Library

QuartzDesk JVM Agent requires all applications with embedded Quartz schedulers deployed on the given JVM to have the QuartzDesk Public API Library on their classpath. The latest version can be downloaded at <u>www.quartzdesk.com</u> (click Downloads  $\rightarrow$  Latest Release  $\rightarrow$  View files  $\rightarrow$  quartzdesk-api-x.y.z.jar).

The QuartzDesk Public API library is also available in the Maven Central repository – see <a href="http://search.maven.org/#search.ga">http://search.maven.org/#search.ga</a> <a href="http://search.ga">http://search.ga</a> <a href="http://search.ga">http://search.ga</a> <b href="http://search.ga">http://search.ga</a> <b href="http://search.ga">http://search.ga</a> <b href="http://search.ga"</b />search.ga</b //s

### 3.2 Hardware Requirements

QuartzDesk JVM Agent runs on any physical or virtualized hardware that supports the above software requirements.

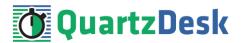

# 4. Installation

#### 4.1 Database

Create a new database user named quartzdesk\_agent (DB\_USER) with an arbitrary password (DB\_PASSWORD).

Create a new QuartzDesk JVM Agent database named quartzdesk\_agent<sup>1</sup> (DB\_NAME) owned by the DB\_USER.

If the database supports database schemas, create a new schema named <code>quartzdesk\_agent</code> (DB\_SCHEMA). The schema must be owned by the DB\_USER. Make the created DB\_SCHEMA the default schema of the DB\_USER and/or add the schema to the DB\_USER's schema search path.

Please refer to the database engine documentation for details on how to perform the above database operations as they are all database-specific.

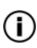

Please note that you do not have to create any other database objects (tables, keys, indices etc.) in the QuartzDesk JVM Agent database. These objects will be automatically created by the QuartzDesk JVM Agent during its first start.

# 4.2 JDBC Driver

Download and install the JDBC driver for the created database. For a list of supported JDBC drivers please refer to chapter 3.1.5.

Copy the JDBC driver JAR file(s) into WAS\_JAVA\_HOME/jre/lib/endorsed directory. If the directory does not exist, create it first. Make sure the JDBC driver JAR files are readable by the user the WAS process is started under.

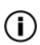

The JDBC driver JAR files **must** be placed within the endorsed directory, otherwise the JDBC driver classes would not be available on the QuartzDesk JVM Agent classpath. Copying the JDBC driver JAR files to WAS\_HOME/lib, WAS\_HOME/lib/ext, or using a global shared library does not work.

# 4.3 JVM Agent Work Directory

Create the QuartzDesk JVM Agent work directory (AGENT\_WORK\_DIR) anywhere on the local file system. The directory must be readable and writeable by the user the WAS process runs under.

Copy your QuartzDesk license key file (license.key) to AGENT\_WORK\_DIR.

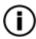

You can obtain a free 30-day trial license key at <u>www.quartzdesk.com</u> (open the Try / Purchase menu).

<sup>&</sup>lt;sup>1</sup> DB2 restricts the database name length to the maximum of 8 characters. Please adjust the database name accordingly (e.g. qdagent).

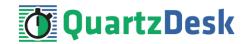

Copy the QuartzDesk JVM Agent JAR file (quartzdesk-agent-x.y.z.jar) to AGENT\_WORK\_DIR.

Open the QuartzDesk JVM Agent JAR file and copy all files from the <code>extras/work</code> directory into AGENT\_WORK\_DIR.

ⓓ

If you cannot open the JAR file directly, rename it to \*.zip and then open it. Do not forget to rename the file back to \*.jar once you have extracted the required files.

In the following figure you can see an example of a QuartzDesk JVM Agent work directory correctly set up on a Microsoft Windows machine.

| Administrator: C:\Windows\System32\cmd.exe                                                                   |   |
|----------------------------------------------------------------------------------------------------|---|
| Microsoft Windows [Version 6.1.7601]<br>Copyright (c) 2009 Microsoft Corporation. All rights reserved.       |   |
| d:\var\quartzdesk-agent.work\2.2.x>dir<br>Volume in drive D is DISK_D<br>Volume Serial Number is 482F-09F9   |   |
| Directory of d:\var\quartzdesk-agent.work\2.2.x                                                              |   |
| 07.12.2015 21:53 <dir> .<br/>07.12.2015 21:53 <dir> .</dir></dir>                                            |   |
| 19.07.2015 16:58 2 878 license.key<br>25.06.2015 23:39 3 758 logback.xml                                     |   |
| 07.12.2015 15:17 10 546 235 guartzdesk-agent-2.2.0.jar<br>26.11.2015 22:50 8 150 guartzdesk-agent.properties |   |
| 4 File(s)     10 561 021 bytes<br>2 Dir(s)   156 324 360 192 bytes free                                      |   |
| d:\var\quartzdesk-agent.work\2.2.x>_                                                                         | Ŧ |

# 4.4 JVM Agent Configuration

**Open the QuartzDesk JVM Agent configuration file** AGENT\_WORK\_DIR/quartzdesk-agent.properties.

Based on the type and version of the database created in step 4.1, change the value of the db.profile configuration property according to the following table.

| Database             | Database Version | db.profile Value |
|----------------------|------------------|------------------|
| DB2                  | >= 10.0          | db2              |
| H2                   | >= 1.3.174       | h2               |
| Microsoft SQL Server | >= 2008          | mssql            |
| MySQL                | >= 5.6           | mysql            |
| MySQL (Inno)         | >= 5.6           | mysql_inno       |
| Oracle               | == 8i            | oracle8          |
| Oracle               | >= 9i            | oracle9          |
| PostgreSQL           | == 8.1           | postgres81       |
| PostgreSQL           | >= 8.2           | postgres82       |

Uncomment the Agent JDBC pool configuration section based on the QuartzDesk JVM Agent database type. Make sure the JDBC pool configuration sections for other database types are commented out (prefixed with '#'). The default sample <code>quartzdesk-agent.properties</code> file assumes the use of a PostgreSQL database.

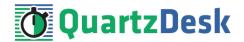

Adjust values of the JDBC pool configuration parameters to match your database configuration. You will typically need to change the default host value (localhost) in the jdbc.url parameter to point to DB\_HOST. Please refer to the JDBC driver manual for a description of the JDBC URL format and related details.

Set the value of the jdbc.pool.maxActive JDBC pool configuration parameter to be 10-20% higher then the maximum number of **concurrently executing** Quartz jobs on the JVM the QuartzDesk JVM Agent will be installed on.

To adjust QuartzDesk JVM Agent logging parameters, edit the

AGENT\_WORK\_DIR/logback.xml configuration file. The default sample logback.xml configuration file creates the QuartzDesk JVM Agent log under the AGENT\_WORK\_DIR/logs directory that is automatically created when the QuartzDesk JVM Agent starts. Please refer to the Logback Manual for Logback configuration details.

## 4.5 Install JVM Agent

To manage Quartz schedulers embedded in applications deployed in WAS, you must first enable remote JMX access to WAS. Please refer to the **How to Enable Remote JMX Access to Quartz Schedulers** document available at <u>www.quartzdesk.com/documentation/how-tos</u>. Once the remote JMX access has been enabled, continue with the steps below.

In WAC open Servers  $\rightarrow$  Server Types  $\rightarrow$  WebSphere application servers  $\rightarrow$  WAS\_SERVER\_NAME  $\rightarrow$  Java and Process Management  $\rightarrow$  Process Definition  $\rightarrow$  Java Virtual Machine  $\rightarrow$  Custom Properties. Add a new JVM system property:

Name: quartzdesk-agent.work.dir Value: AGENT\_WORK\_DIR

| can set internal system configu | name and value pair. The value that is specified for the name and value pair is a string ration properties. |  |
|---------------------------------|----------------------------------------------------------------------------------------------------|--|
| figuration                      |                                                                                                    |  |
|                                 |                                                                                                    |  |
|                                 |                                                                                                    |  |
| eneral Properties               |                                                                                                    |  |
| Name                            |                                                                                                    |  |
| quartzdesk-agent.work.dir       |                                                                                                    |  |
| Value                           |                                                                                                    |  |
| Description                     |                                                                                                    |  |
| QuartzDesk JVM Agent work d     |                                                                                                    |  |
|                                 |                                                                                                    |  |
| Apply OK Reset                  | Cancel                                                                                                    |  |

Apply and Save changes.

In WAC open Servers  $\rightarrow$  Server Types  $\rightarrow$  WebSphere application servers  $\rightarrow$  WAS\_SERVER\_NAME  $\rightarrow$  Java and Process Management  $\rightarrow$  Process Definition  $\rightarrow$  Java Virtual Machine.

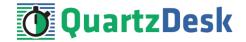

Add the following JVM parameter and JVM system property to the "Generic JVM arguments".

-javaagent:AGENT\_WORK\_DIR/quartzdesk-agent-x.y.z.jar -Djavax.management.builder.initial=

| Generic JVM argume    |             | k-agent-1.0.10.jar -Djavax.r | manager |  |
|-----------------------|-------------|------------------------------|---------|--|
| Executable JAR file r | ame         |                              |         |  |
|                       |             |                              |         |  |
| Disable JIT           |             |                              |         |  |
| Operating system na   | me          |                              |         |  |
| windows               |             |                              |         |  |
| Apply OK F            | eset Cancel |                              |         |  |
|                       |             |                              |         |  |

Apply and Save changes.

#### 4.6 Install Public API Library

The QuartzDesk Public API Library (quartzdesk-api-<version>.jar) works an an interface between the Quartz library (typically distributed as quartz-<version>) used by an application and the QuartzDesk JVM Agent. **The QuartzDesk Public API Library must be loaded by the same Java classloader that loads the Quartz library.** 

In WAS, there are two typical cases how the Quartz library is deployed.

(1) Quartz library is embedded in the application, typically in its WEB-INF/lib folder. In this case, the QuartzDesk Public API Library must be copied to this folder.

Please note that the QuartzDesk Public API Library is available in the <u>Maven Central</u> repository and if you add it as a runtime dependency to the application's POM, it can be automatically copied to the application's WEB-INF/lib folder by Maven.

(2) Quartz library is placed in the WAS shared library (Environment → Shared libraries) and the application is configured to use that shared library. In this case, the QuartzDesk Public API Library must be added to the shared library's classpath.

No application code changes are required to install the QuartzDesk Public API Library.

#### 4.7 Enable Log Message Interception

To enable interception of log messages produced by executed Quartz jobs, it is necessary to modify the logging configuration of Quartz-enabled applications running on the JVM the QuartzDesk JVM Agent is installed on. The required configuration changes are simple and vary for individual logging frameworks.

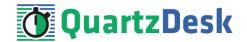

For details please refer to the **How to Enable Log Message Interception in Applications** document available at <u>www.quartzdesk.com/documentation/how-tos</u>.

Please note that this step is optional. When the log message interception is not enabled, the following QuartzDesk features will not be available:

- 1. Viewing logs in the Execution History panels.
- 2. Viewing logs of currently executing jobs in the Currently Executing Jobs panel.
- 3. Accessing and analyzing log messages in JavaScript expressions in Execution Notification rules.
- 4. Attaching logs to messages sent by Execution Notification rules.

### 4.8 Stop WebSphere AS

The steps required to stop WAS vary depending on the WAS installation type.

If you are running WAS Network Deployment (ND), you can use the ND WAC to stop individual WAS instances, or clusters.

If you are running a standalone WAS instance, you can use:

#### Windows

If the WAS has been installed as a Windows service, you can stop the WAS service in the Services console.

Alternatively you can use the following command:

WAS SERVER PROFILE\bin\stopServer.bat WAS SERVER NAME

#### Unix / Linux

If WAS is installed as a Unix / Linux service, you can use the service command to stop it.

Alternatively you can use the following command:

WAS SERVER PROFILE/bin/stopServer.sh WAS SERVER NAME

Wait for the action to complete.

#### 4.9 Start WebSphere AS

The steps required to start WAS vary depending on the WAS installation type.

If you are running WAS Network Deployment (ND), you can use the ND WAC to start individual WAS instances, or clusters.

If you are running a standalone WAS instance, you can use:

#### Windows

If the WAS has been installed as a Windows service, you can start the WAS service in the Services console.

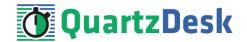

Alternatively you can use the following command:

WAS SERVER PROFILE\bin\startServer.bat WAS SERVER NAME

#### Unix / Linux

If WAS is installed as a Unix / Linux service, you can use the service command to start it.

Alternatively you can use the following command:

WAS SERVER PROFILE/bin/startServer.sh WAS SERVER NAME

Wait for the action to complete.

Check the WAS logs under WAS SERVER PROFILE/logs for errors.

Check the QuartzDesk JVM Agent logs (in AGENT\_WORK\_DIR/logs directory) for errors and verify the release number of the installed QuartzDesk JVM Agent.

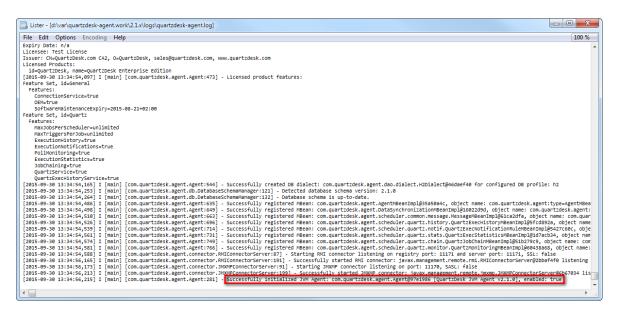

Verify that all applications deployed to WAS work as expected.

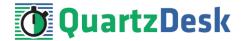

# 5. Upgrading

## 5.1 Stop WebSphere AS

Stop WAS by following the steps outlined in 4.8.

### 5.2 Backup

Backup your QuartzDesk JVM Agent database. We recommend performing a **full database backup**.

Backup the contents of the QuartzDesk JVM Agent work directory.

Store the backups in a safe place so that you can restore the original QuartzDesk JVM Agent version if the need arises.

# 5.3 Upgrade JVM Agent

Delete the old QuartzDesk JVM Agent JAR file in AGENT\_WORK\_DIR. Copy the new quartzdesk-agent-x.y.z.jar to AGENT\_WORK\_DIR.

Rename the AGENT\_WORK\_DIR/quartzdesk-agent.properties configuration file to quartzdesk-agent.properties.old.

**Open the QuartzDesk JVM Agent archive (**quartzdesk-agent-x.y.z.jar**) and copy the** extras/work/quartzdesk-agent.properties **configuration file to** AGENT WORK DIR.

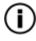

If you cannot open the JAR file directly, rename it to \*.zip and then open it. Do not forget to rename the file back to \*.jar once you have extracted the required files.

Adjust the values of the configuration properties in the new configuration file AGENT\_WORK\_DIR/quartzdesk-agent.properties to match your system setup. You can use the old configuration file as a reference.

Please refer to 4.4 for a description of configuration parameters that you will typically need to adjust.

# 5.4 Upgrade Public API Library

The steps necessary to upgrade this library depend on the way it has been deployed. Please refer to 4.6 for details.

# 5.5 Start WebSphere AS

Start WAS by following the steps outlined in 4.9.

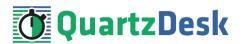

# 6. Cluster Deployment Notes

When configuring the QuartzDesk JVM Agent in a WebSphere cluster you need to follow the configuration steps described in preceding chapters. In addition to these, there are several extra configuration steps that must be performed in cluster deployments.

# 6.1 Shared Work Directory

We recommend that you put the QuartzDesk JVM Agent work directory, described in chapter 4.3, on a shared drive and make this work directory available to all WebSphere cluster members.

# 6.2 Logging Configuration

If you set up your cluster to use a shared QuartzDesk JVM Agent work directory, as described in the previous chapter, you will need to edit the QuartzDesk JVM Agent logging configuration file AGENT\_WORK\_DIR/logback.xml and decide where QuartzDesk JVM Agent instances running on individual cluster members should log. There are two options:

- 1) Logging into the same (shared) log files.
- 2) Logging into separate log files.

QuartzDesk JVM Agent uses two log files – quartzdesk.log and quartzdesk-trace.log that are stored in AGENT\_WORK\_DIR/logs directory. The following chapters discuss these two options.

# 6.2.1 Using Shared Log Files

In order to make individual QuartzDesk JVM Agent instances log into the same log files, you must enable the prudent mode on both file appenders used in the AGENT WORK DIR/logback.xml configuration file:

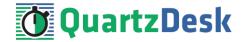

```
. . .
<appender name="FILE"
class="ext.ch.qos.logback.core.rolling.RollingFileAppender">
  <file>${logs.dir}/quartzdesk-agent.log</file>
  <append>true</append>
  <prudent>true</prudent>
  . . .
</appender>
<appender name="TRACE FILE"</pre>
class="ext.ch.qos.logback.core.rolling.RollingFileAppender">
  <file>${logs.dir}/quartzdesk-agent-trace.log</file>
  <append>true</append>
  <prudent>true</prudent>
  . . .
  <!--
    We must use the TimeBasedRollingPolicy because the
    FixedWindowRollingPolicy is not supported in prudent mode!
  <rollingPolicy
class="ext.ch.qos.logback.core.rolling.TimeBasedRollingPolicy">
    <!-- daily rollover -->
    <fileNamePattern>${logs.dir}/quartzdesk-agent-trace.log.%d{yyyy-MM-
dd}</fileNamePattern>
    <!-- keep 10 days' worth of history -->
    <maxHistory>10</maxHistory>
  </rollingPolicy>
  <!--
    The SizeBasedTriggeringPolicy removed because it is used only in
   conjunction with the FixedWindowRollingPolicy.
  -->
  <encoder>
    <charset>UTF-8</charset>
    <pattern>[%date] %.-1level [%thread] [%mdc] [%logger:%line] -
%msg%n</pattern>
  </encoder>
</appender>
. . .
```

For details on the Logback prudent mode, please refer to <u>http://logback.gos.ch/manual/appenders.html#FileAppender</u>.

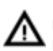

Because prudent mode relies on exclusive file locks to manage concurrent access to the log files and these locks can have negative impact on the QuartzDesk JVM Agent's performance, we generally discourage using the prudent mode and shared log files.

# 6.2.2 Using Separate Log Files

In order to make individual QuartzDesk JVM Agent instances log into separate log files, you can use a JVM system property set on all cluster member JVMs. The value of this property must be unique for all cluster members. The property can then be referred to from the AGENT WORK DIR/logback.xml logging configuration file.

The following examples assume the use of the cluster.member.instanceId JVM system property, but any JVM system property name can be used.

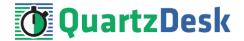

There are two common approaches as to where the separate log files produced by individual QuartzDesk JVM Agent instances are stored:

1) Log files created under a common log root directory.

```
. . .
<appender name="FILE"</pre>
class="ext.ch.qos.logback.core.rolling.RollingFileAppender">
  <file>${logs.dir}/quartzdesk-agent-${cluster.member.instanceId}.log</file>
  <append>true</append>
  . . .
  <rollingPolicy
class="ext.ch.qos.logback.core.rolling.TimeBasedRollingPolicy">
    <!-- daily rollover -->
    <fileNamePattern>${logs.dir}/quartzdesk-agent-
${cluster.member.instanceId}.log.%d{yyyy-MM-dd}</fileNamePattern>
    <!-- keep 10 days' worth of history -->
    <maxHistory>10</maxHistory>
  </rollingPolicy>
  . . .
</appender>
<appender name="TRACE FILE"
class="ext.ch.qos.logback.core.rolling.RollingFileAppender">
  <file>${logs.dir}/quartzdesk-agent-${cluster.member.instanceId}-
trace.log</file>
  <append>true</append>
  . . .
  <rollingPolicy
class="ext.ch.gos.logback.core.rolling.FixedWindowRollingPolicy">
    <fileNamePattern>${logs.dir}/quartzdesk-agent-
${cluster.member.instanceId}-trace.log.%i</fileNamePattern>
    <minIndex>1</minIndex>
    <maxIndex>5</maxIndex>
  </rollingPolicy>
  . . .
</appender>
. . .
```

2) Log files created in separate (cluster member specific) log root directories.

```
...
<!--
Logback context property logback.config.dir is set by the
LogbackInitContextListener to point to the parent directory of the Logback
configuration file (logback.xml).
-->
cyroperty name="logs.dir" value="${logback.config.dir:-
.}/${cluster.member.instanceId}/logs"/>
...
```

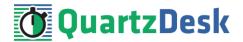

# 6.3 Installation and Upgrade Roll-Out

As described in chapter 4.1, the QuartzDesk JVM Agent automatically creates all required database objects in the configured database upon its first start. Similarly, upon every QuartzDesk JVM Agent upgrade the agent automatically applies required changes to the configured database.

If you have configured multiple QuartzDesk JVM Agents to use the same database, collisions are likely to occur if multiple agents are started concurrently and all attempt to realize the database initialization/upgrade procedure described above. To avoid these collisions, please start a single JVM with the configured QuartzDesk JVM Agent and let the agent apply the database changes. Once the database changes have been successfully applied, it is possible to start the other agents (JVMs).

You can check for the following line in the QuartzDesk JVM Agent log to see if the database has been successfully initialized/upgraded. This log line indicates that the agent has been successfully started at which point all database schema changes have been applied.

```
...
[2015-09-30 13:34:56,215] I [main] [com.quartzdesk.agent.Agent:281] -
Successfully initialized QuartzDesk JVM Agent:
com.quartzdesk.agent.Agent@97e1896 [QuartzDesk JVM Agent v2.1.0], enabled:
true
...
```

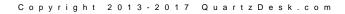